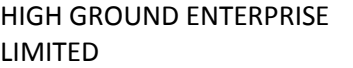

## (CIN: L74999MH1986PLC222681) Registered office:

Office No. 2, Om Heera Panna Mall, 2nd Floor, Oshiwara, Andheri (West), Mumbai- 400053 E-mail: info@highgroundenterprise.com Web: www.highgroundenterprise.com Tel no. 022-42229700 • Fax No.: 022-42229710

1 Name : 2 Registered Address of the sole/first name

3 Name(s) of the Joint Shareholder(s) if any : 4 Registered Folio/ DPID & Client ID No. 5 No. of Shares held :

Shareholder

BALLOT FORM

(In lieu of E-voting)

Sr. No.:

I/We hereby exercise my/our vote in respect of the Resolution(s) to be passed for the business stated in the Notice dated September 1, 2014 convening the 29th Annual General Meeting of the Company to be held on September 27, 2014, by conveying my/our assent or dissent to the said Resolution(s) by placing the tick (√) mark at the appropriate box below.

:

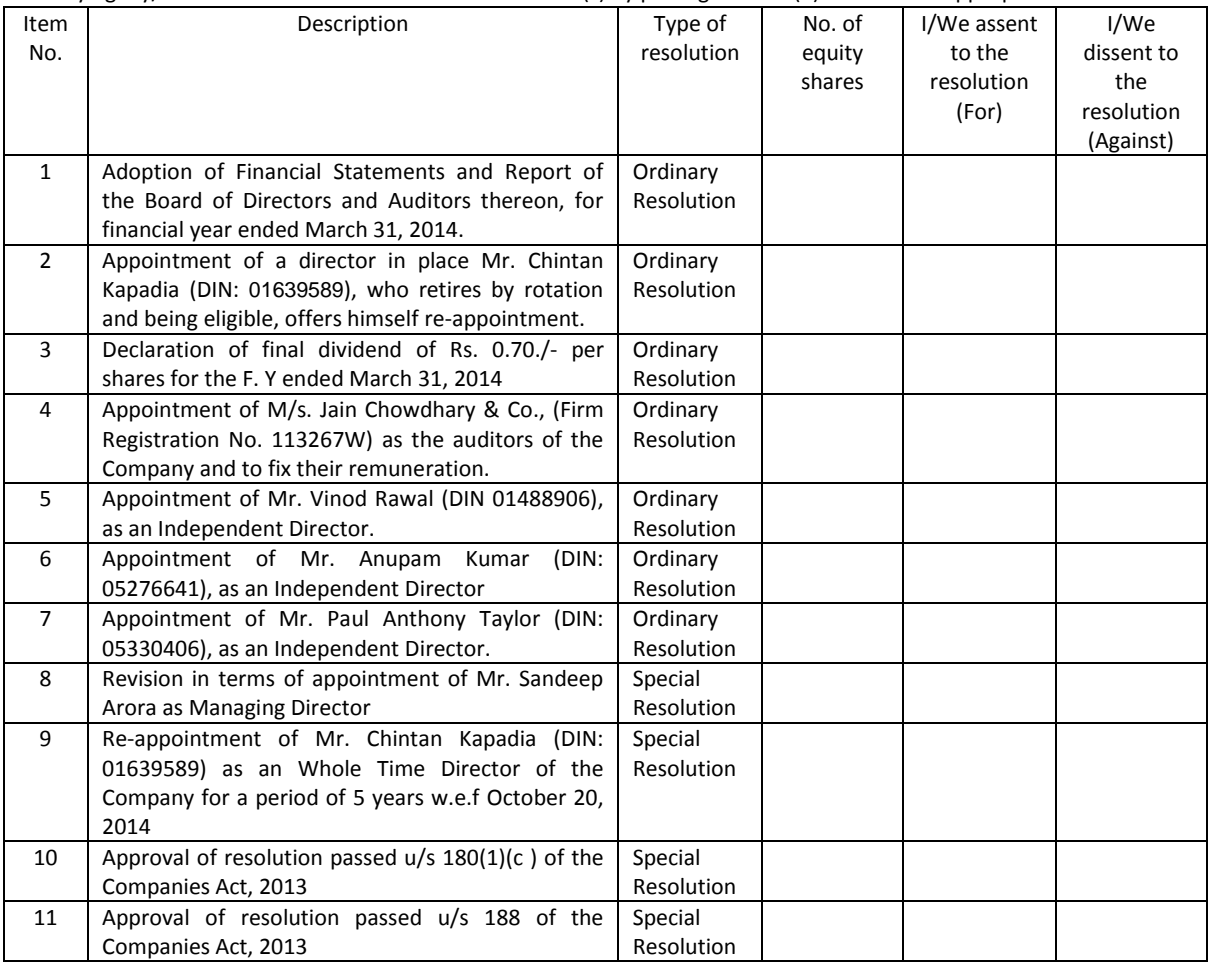

## Place: \_\_\_\_\_\_\_\_\_\_\_ \_\_\_\_\_\_\_\_\_\_\_\_\_\_\_\_\_\_\_\_\_\_\_\_\_\_\_\_\_\_\_\_\_

Date: \_\_\_\_\_\_\_\_\_\_\_ Signature of shareholder

NOTE: Kindly read the instructions printed overleaf before filing the form. Valid Ballot Forms received by the scrutinizer by 6.00 p.m. on September 23, 2014 shall only be considered.

## E-VOTING

Users who wish to opt for e-voting may use the following login credentials.

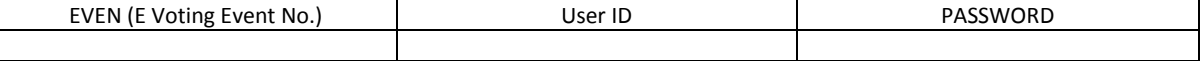

Please follow steps for e-voting procedure as given in the Notice of AGM by logging on to- [https://evoting.karvy.com](https://evoting.karvy.com/)

## **The instructions for members for voting electronically are as under:-**

In case of members receiving e-mail:

- (i) Log on to the e-voting websit[e www.evotingindia.com](http://www.evotingindia.com/)
- (ii) Click on "Shareholders" tab.
- (iii) Now Enter your User ID
	- a. For CDSL: 16 digits beneficiary ID,
	- b. For NSDL: 8 Character DP ID followed by 8 Digits Client ID,
	- c. Members holding shares in Physical Form should enter Folio Number registered with the Company.
- (iv) Next enter the Image Verification as displayed and Click on Login.
- (v) If you are holding shares in demat form and had logged on to [www.evotingindia.com](http://www.evotingindia.com/) and voted on an earlier voting of any company, then your existing password is to be used.
- (vi) If you are a first time user follow the steps given below:
	- For Members holding shares in Demat Form and Physical Form
- PAN\* Enter your 10 digit alpha-numeric \*PAN issued by Income Tax Department (Applicable for both demat shareholders as well as physical shareholders)
	- Members who have not updated their PAN with the Company/Depository Participant are requested to use the first two letters of their name and the last 8 digits of the demat account/folio number in the PAN field.
	- In case the folio number is less than 8 digits enter the applicable number of 0's before the number after the first two characters of the name in CAPITAL letters. Eg. If your name is Ramesh Kumar with folio number 100 then enter RA00000100 in the PAN field.
- DOB Enter the Date of Birth as recorded in your demat account or in the company records for the said demat account or folio in dd/mm/yyyy format.

Dividend Bank Details Enter the Dividend Bank Details as recorded in your demat account or in the company records for the said demat account or folio.

- Please enter the DOB or Dividend Bank Details in order to login. If the details are not recorded with the depository or company please enter the number of shares held by you as on the cut off date in the Dividend Bank details field.
- (vii) After entering these details appropriately, click on "SUBMIT" tab.
- (viii) Members holding shares in physical form will then reach directly the Company selection screen. However, members holding shares in demat form will now reach 'Password Creation' menu wherein they are required to mandatorily enter their login password in the new password field. Kindly note that this password is to be also used by the demat holders for voting for resolutions of any other company on which they are eligible to vote, provided that company opts for e-voting through CDSL platform. It is strongly recommended not to share your password with any other person and take utmost care to keep your password confidential.
- (ix) For Members holding shares in physical form, the details can be used only for e-voting on the resolutions contained in this Notice.
- (x) Click on the EVSN for the relevant <Company Name> on which you choose to vote.
- (xi) On the voting page, you will see "RESOLUTION DESCRIPTION" and against the same the option "YES/NO" for voting. Select the option YES or NO as desired. The option YES implies that you assent to the Resolution and option NO implies that you dissent to the Resolution.
- (xii) Click on the "RESOLUTIONS FILE LINK" if you wish to view the entire Resolution details.
- (xiii) After selecting the resolution you have decided to vote on, click on "SUBMIT". A confirmation box will be displayed. If you wish to confirm your vote, click on "OK", else to change your vote, click on "CANCEL" and accordingly modify your vote.
- (xiv) Once you "CONFIRM" your vote on the resolution, you will not be allowed to modify your vote.
- (xv) You can also take out print of the voting done by you by clicking on "Click here to print" option on the Voting page.
- (xvi) If Demat account holder has forgotten the changed password then Enter the User ID and the image verification code and click on Forgot Password & enter the details as prompted by the system.
	- Non-Individual shareholders (i.e. other than Individuals, HUF, NRI etc.) are required to log on to [https://www.evotingindia.com](https://www.evotingindia.com/) and register themselves as Corporates.
	- They should submit a scanned copy of the Registration Form bearing the stamp and sign of the entity to [helpdesk.evoting@cdslindia.com.](mailto:helpdesk.evoting@cdslindia.com)
	- After receiving the login details they have to create a user who would be able to link the account(s) which they wish to vote on.
	- The list of accounts should be mailed to helpdesk.evoting@cdslindia.com and on approval of the accounts they would be able to cast their vote.
	- They should upload a scanned copy of the Board Resolution and Power of Attorney (POA) which they have issued in favour of the Custodian, if any, in PDF format in the system for the scrutinizer to verify the same.

In case of members receiving the physical copy:

- 
- (A) Please follow all steps from sl. no. (i) to sl. no. (xvii) above to cast vote.<br>(B) The voting period begins at 9.00 A.M. to 6.00 P.M. on September 23, 201 The voting period begins at 9.00 A.M. to 6.00 P.M. on September 23, 2014 and ends on the same day i.e. September 23, 2014. During this period shareholders' of the Company, holding shares either in physical form or in dematerialized form, as on the cut-off date August 29, 2014, may cast their vote electronically.
- (A) The e-voting module shall be disabled by CDSL for voting thereafter.In case you have any queries or issues regarding e-voting, you may refer the Frequently Asked Questions ("FAQs") and e-voting manual available at [www.evotingindia.com](http://www.evotingindia.com/) under help section or write an email t[o helpdesk.evoting@cdslindia.com.](mailto:helpdesk.evoting@cdslindia.com)

For members who wish to vote using ballot form:

Pursuant to Clause 35B of the listing agreement, Members may fill in the ballot form enclosed with the Notice (a copy of the same is also part of the soft copy of the Notice) and submit the same in a sealed envelope to the Scrutinizer, Mr. Amit R. Dadheech 401A, Shreeji Chambers, Janmabhoomi Marg, Fort. Mumbai- 400001 so as to reach by 6.00 p.m. on September 26, 2014. Unsigned, incomplete or incorrectly ticked forms are liable to be rejected and the decision of the Scrutinizer on the validity of the forms will be final.

In the event, a member casts his votes through both the processes i.e. e-voting and ballot form, the votes in the electronic system would be considered and the ballot form would be ignored